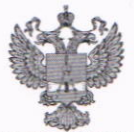

ФЕДЕРАЛЬНОЕ АГЕНТСТВО ПО ТЕХНИЧЕСКОМУ РЕГУЛИРОВАНИЮ И МЕТРОЛОГИИ

## ФЕДЕРАЛЬНОЕ БЮДЖЕТНОЕ УЧРЕЖДЕНИЕ «ГОСУДАРСТВЕННЫЙ РЕГИОНАЛЬНЫЙ ЦЕНТР СТАНДАРТИЗАЦИИ, МЕТРОЛОГИИ И ИСПЫТАНИЙ В Г. МОСКВЕ И МОСКОВСКОЙ ОБЛАСТИ» (ФБУ «РОСТЕСТ-МОСКВА»)

СОГЛАСОВАНО Заместитель генерального директора ФБУ «Ростест-Москва»

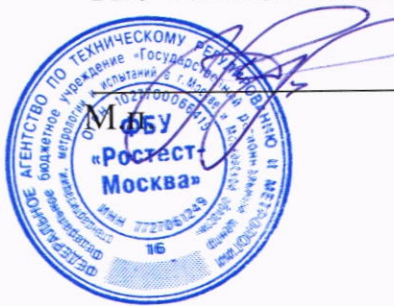

А.Д. Меньшиков

«24» июля 2023 г.

## Государственная система обеспечения единства измерений

АТТЕНЮАТОРЫ СТУПЕНЧАТЫЕ ПРОГРАММИРУЕМЫЕ МОДУЛЬНЫЕ Keysight M9168C

Методика поверки

PT-MII-4662-441-2023

г. Москва 2023 г.

### 1 Общие положения

ступенчатые аттенюаторы распространяется на Настоящая методика программируемые модульные Keysight M9168C (далее - аттенюаторы) и устанавливает порядок и объем их первичной и периодической поверки.

При проведении поверки должна быть обеспечена прослеживаемость поверяемых ступенчатых программируемых модульных Keysight M9168C  $$\,{\rm K}$$ аттенюаторов государственным первичным эталонам единиц величин:

единицы ослабления - к ГЭТ193 Государственный первичный эталон электромагнитных колебаний в диапазоне частот от 0 до 178 ГГц.

Для обеспечения реализации методики поверки при определении метрологических характеристик по пунктам 10.1 - 10.2 применяется метод прямых измерений.

### 2 Перечень операций поверки

2.1 При проведении поверки выполняют операции, указанные в таблице 1. Таблица 1 - Операции поверки

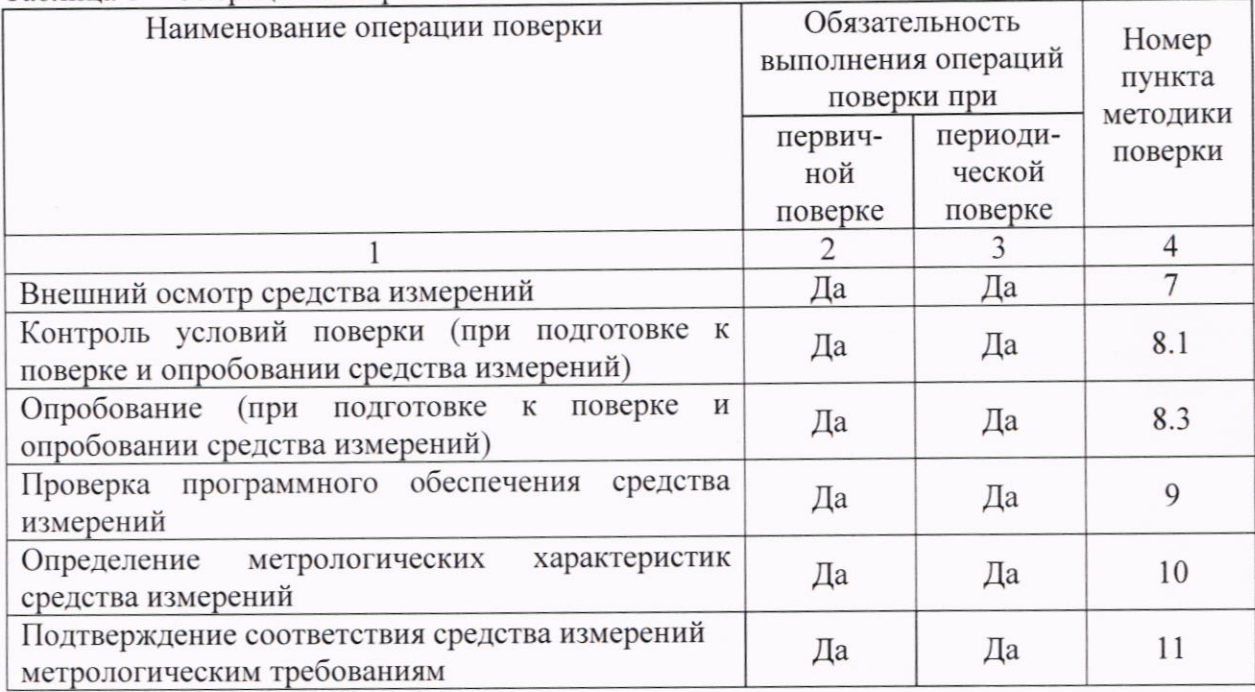

## 3 Требования к условиям проведения поверки

3.1 При проведении поверки должны соблюдаться нормальные условия, установленные в ГОСТ 8.395-80 «Государственная система обеспечения единства измерений. Нормальные условия измерений при поверке. Общие требования»:

### 4 Требование к специалистам, осуществляющим поверку

4.1 К проведению поверки допускаются специалисты, имеющие необходимую квалификацию, освоившие работу с аттенюаторами и применяемыми средствами поверки, изучившие настоящую методику поверки.

## 5 Метрологические и технические требования к средствам поверки

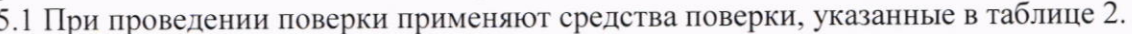

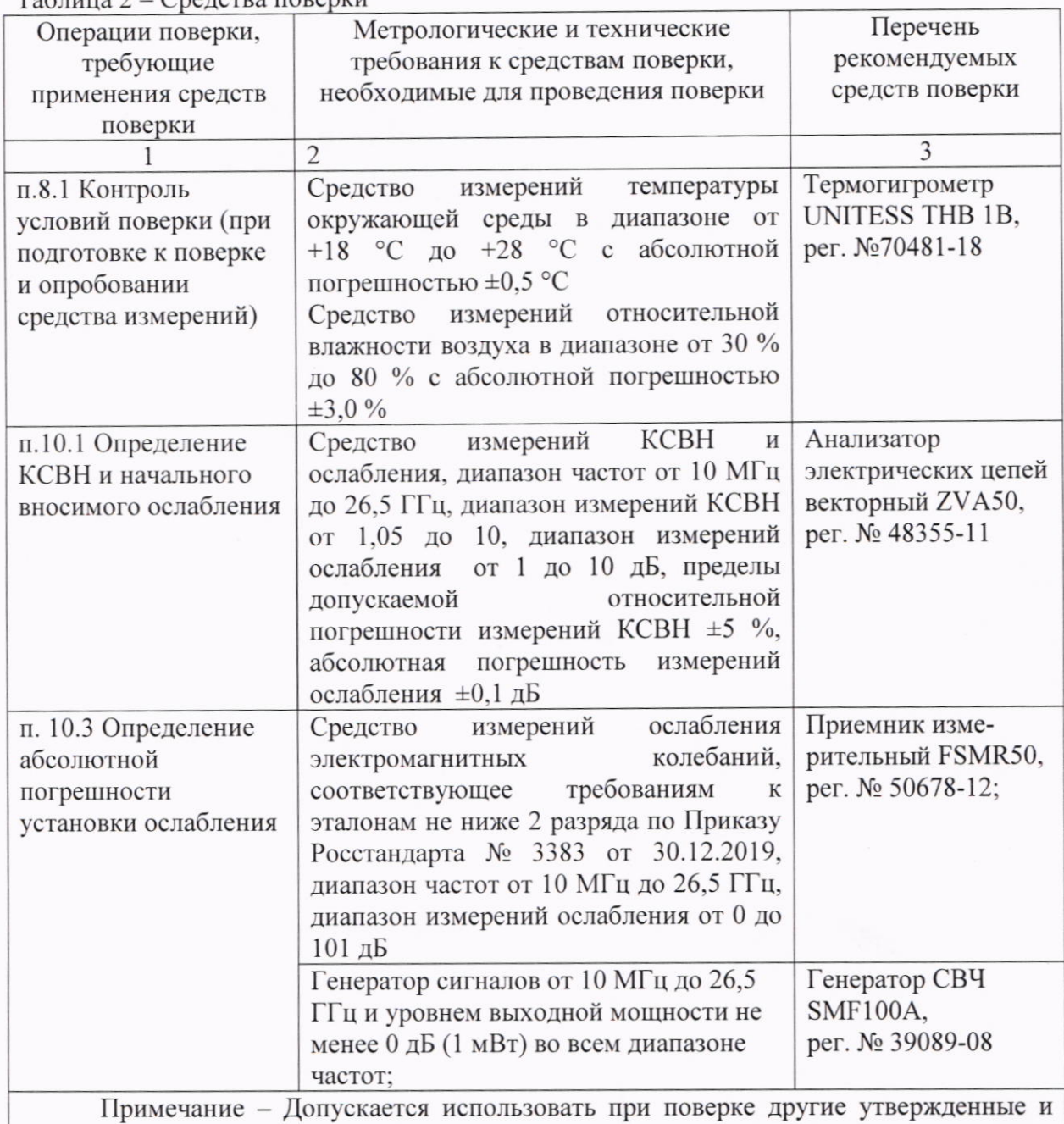

 $T_96$ пина  $2 - C_9$ релства поверки

аттестованные эталоны единиц величин, средства измерений утвержденного типа и поверенные, удовлетворяющие метрологическим требованиям, указанным в таблице.

| $1$ avaining $3 -$ Defformed a reading coopy дование |            |                  |                       |                 |  |
|------------------------------------------------------|------------|------------------|-----------------------|-----------------|--|
|                                                      | Номер      | Наименование     | Требуемые технические | Рекомендуемое   |  |
|                                                      | пункта     | вспомогательного | характеристики        | вспомогательное |  |
|                                                      | документа  | оборудования     | вспомогательного      | оборудование    |  |
|                                                      | по поверке |                  | оборудования          |                 |  |
|                                                      | 8, 9, 10   | Персональный     | Операционная система  |                 |  |
|                                                      |            | компьютер        | Windows 7 и выше;     |                 |  |
|                                                      |            |                  | интерфейс USB 2.0.    |                 |  |
|                                                      | 8, 9, 10   | Крейт            | PXIe                  |                 |  |
|                                                      |            |                  |                       |                 |  |
|                                                      |            |                  |                       |                 |  |
|                                                      |            |                  |                       |                 |  |

6 Требования (условия) по обеспечению безопасности проведения поверки 6.1 При проведении поверки необходимо соблюдать:

- общие правила техники безопасности в соответствии с требованиями ГОСТ 12.2.003 «Система стандартов безопасности труда. Оборудование производственное. Общие требования безопасности»;

- «Правила по охране труда при эксплуатации электроустановок», утвержденные Приказом Министерства труда и социальной защиты Российской Федерации от 15 декабря 2020 г. № 903н «Об утверждении Правил по охране труда при эксплуатации электроустановок»;

- указания по технике безопасности, приведенные в эксплуатационной документации на средства поверки;

- указания по технике безопасности, приведенные в эксплуатационной документации на аттеню аторы.

6.2 К проведению поверки допускаются специалисты, изучившие требования безопасности по ГОСТ 22261-94 «Средства измерений электрических и магнитных величин. Общие технические условия. с Изменением №1» и ГОСТ 12.2.091-2002 «Безопасность электрических контрольно-измерительных приборов и лабораторного оборудования. Часть 1. Общие требования», имеющие 3 группу допуска по электробезопасности и прошедшие инструктаж по технике безопасности на рабочем месте.

6.3 На рабочем месте должны быть приняты меры по обеспечению защиты от воздействия статического электричества.

## 7 Внешний осмотр средства измерений

7.1 При проведении внешнего осмотра установить соответствие аттеню атора следующим требованиям:

- внешний вид аттеню атора должен соответствовать фотографиям, приведённым в руководстве по эксплуатации;

- наличие маркировки, подтверждающей тип и серийный номер;

- наружная поверхность аттеню атора не должна иметь следов механических повреждений, которые могут влиять на его работу и на работу органов его управления;

- разъемы аттеню атора должны быть чистыми, без механических повреждений (вмятин, забоин, отслаивания покрытия и т. д.) и заусениц на контактных и токонесущих поверхностях;

- комплектность аттеню атора должна соответствовать указанной в руководстве по эксплуатации.

7.2 Результаты выполнения операции считать положительными, если выполняются вышеуказанные требования.

7.3 При получении отрицательных результатов по данной операции, процедуру поверки необходимо прекратить, результаты поверки оформить в соответствии с п.12 данной методики поверки.

#### 8 Подготовка к поверке и опробование средства измерений

8.1 Контроль условий поверки

8.1.1 Проверить соблюдение условий проведения поверки на соответствие разделу 3 данной методики поверки.

8.1.2 Для контроля условий проведения поверки использовать средство измерений температуры окружающей среды и средство измерений относительной влажности воздуха, указанные в таблице 3.

8.1.3 Результат измерений температуры, относительной влажности лолжен находиться в пределах, указанных в п. 3. В противном случае поверку не проводят до приведения условий поверки в соответствии с п. 3.

8.2 Подготовка к поверке

8.2.1 Подготовить аттеню ато к работе в шасси РХІе в соответствии с руководством по эксплуатации.

8.2.2 Выдержать аттеню атор в выключенном состоянии в условиях проведения поверки не менее двух часов, если он находился в отличных от них условиях.

8.2.3 Выдержать средства поверки во включенном состоянии в течение времени. указанного в их руководствах по эксплуатации.

8.3 Опробование

8.3.1 Запустить управляющее программное обеспечение M9168x SFP, в открывшемся окне изменить значение ослабление аттенюатора, введя значение или нажав кнопку вверх/вниз, чтобы увеличить или уменьшить значение ослабления. При переключении значений ослабления должен раздаваться щелчок.

8.3.2 Результаты опробования считать удовлетворительными, если при включении не возникают сообщения об ошибках ПО, в программе M9168x SFP отображается интерфейс управления аттенюатором, аттенюатор реагирует на управление, при переключении ослабления раздается щелчок.

При получении отрицательных результатов по данной операции, процедуру поверки необходимо прекратить, результаты поверки оформить в соответствии с п.12 данной методики поверки.

9 Проверка программного обеспечения средства измерений

9.1. Проверку идентификационных данных программного обеспечения (ПО) аттенюатора проводить путем вывода на экран монитора персонального компьютера информации о версии программного обеспечения. Для отображения версии ПО в меню программного обеспечения нажать Help>About.

Результат проверки считать положительным, если номер версии программного обеспечения соответствует данным, приведенным в описании типа средства измерений.

9.2 При получении отрицательных результатов по данной операции, процедуру поверки необходимо прекратить, результаты поверки оформить в соответствии с п.12 данной методики поверки.

## 10 Определение метрологических характеристик средства измерений

10.1 Определение КСВН и начального вносимого ослабления

Определение КСВН и начального вносимого ослабления в диапазоне частот аттеню атора проводят методом прямых измерений с помощью анализатора электрических цепей векторного ZVA50.

К входам порта 1 и порта 2 анализатора цепей ZVA50 подключить измерительные кабели с выходными разъемами 3,5 «вилка». Провести полную двух портовую калибровку анализатора цепей на концах кабелей в диапазоне частот от 10 МГц до 26,5 ГГц ПЧ 1 кГц и мощности 0 дБм.

Поверяемый аттенюатор подключить кабелем порта l ZVA50 к порту <sup>l</sup> аттенюатора, а кабелем порта 2 ZVA50 - к порту 2 аттенюатора. На ZVА50 установить режимы измерения S11 и S22, формат шкалы - VSWR (КСВН), на аттенюаторе установить ослабление 0 дБ.

С помощью маркеров измерить на анализаторе цепей значения КСВН портов 1 и 2 аттенюатора, на частотных поддиапазонах в соответствии с таблицей 4. Повторить измерения при значениях ослабления ступеней аттенюатора от 1 до 10 дБ с шагом 1 дБ, далее с шагом 10 дБ до l00 дБ, а также ступени l0l дБ.

Зафиксировать результаты измерений.

Установить на аттенюаторе ослабление 0 дБ, на ZVА50 установить режим измерения S21, формат шкалы LOG (дБ).

С помощью маркеров измерить на анализаторе цепей максимальное значение вносимого ослабления аттенюатора при установленном уровне ослабления 0 дБ , на частотных поддиапазонах в соответствии с таблицей 4.

Зафиксировать результаты измерений.

<sup>l</sup>0.2 Определение абсолютной погрешности установки ослабления

Определение абсолютной погрешности установки ослабления аттенюатора проводят методом прямых измерений при измерении модуля коэффициента отражения 0 дБ при подключении к входу рефлектометра нагрузки короткозамкнутой или холостого хода.

Подготовить к работе приемник измерительный FSMR50 (далее - приемник) и генератор сигналов СВЧ SMF100A (далее - генератор) в соответствии с руководствами по эксплуатации.

Выполнить соединение средств измерений в соответствии со схемой, приведённой на рис. l.

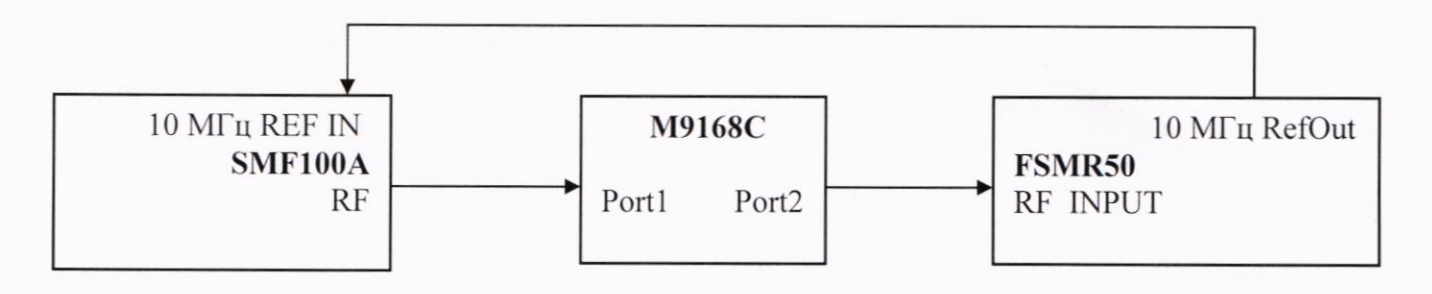

#### Рисунок 1

Генератор перевести в режим работы от внешнего источника опорного сигнала частотой l0 МГц. который подать с выхода l0 МГц приёмника измерительного R&S FSMR50. На генераторе установить немодулированный сигнал частотой 10 МГц и уровнем 0 лБ (l мВт). На аттенюаторе установить ослабление <0 дБ>. На приёмнике измерительном R&S FSMRSO установить частоту измерения и выбрать режим относительных измерений уровня сигнала (установить «0 дБ»).

Провести измерения ослабления аттенюатора Ах для ступеней ослабления от l до l0 дБ с шагом l дБ. дапее с шагом l0 дБ до l00 дБ, а также ступень 101 дБ. Повторить измерения ослабления на частотах: 1; 4; 8; 12; 18, 22; 26,5 ГГц.

6

Зафиксировать результаты измерений Ах.

11 Подтверждение соответствия средства измерений метрологическим требованиям

11.1 Результаты поверки по пункту 10.1 считаются удовлетворительными, если измеренные значения КСВН и начального вносимого ослабления аттеню атора не превышают значений указанных в таблице 4.

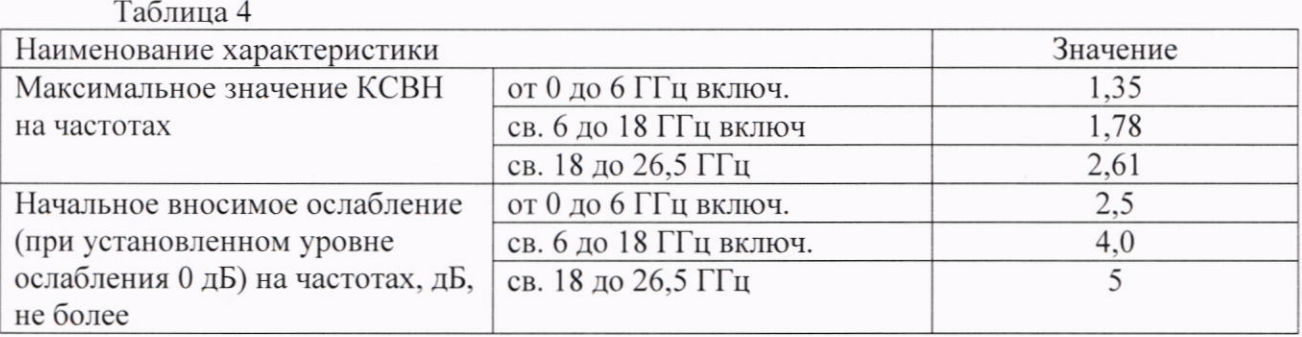

11.2 Для полученных в пункте 10.2 результатов измерений А<sub>х</sub> рассчитать по формуле абсолютную погрешность установки ослабления ДА, дБ:

$$
\Delta A = A_{\text{ycr}} - A_{\text{x}},
$$

где  $A_{\text{ver}}$  – номинальное значение ослабления установленного на аттеню аторе, дБ;

А<sub>х</sub>- измеренное значение ослабления, дБ.

Результаты поверки по пункту 10.2 считаются удовлетворительными, если измеренные значения абсолютной погрешности установки ослабления ДА не выходят за пределы, указанные в таблице 5.

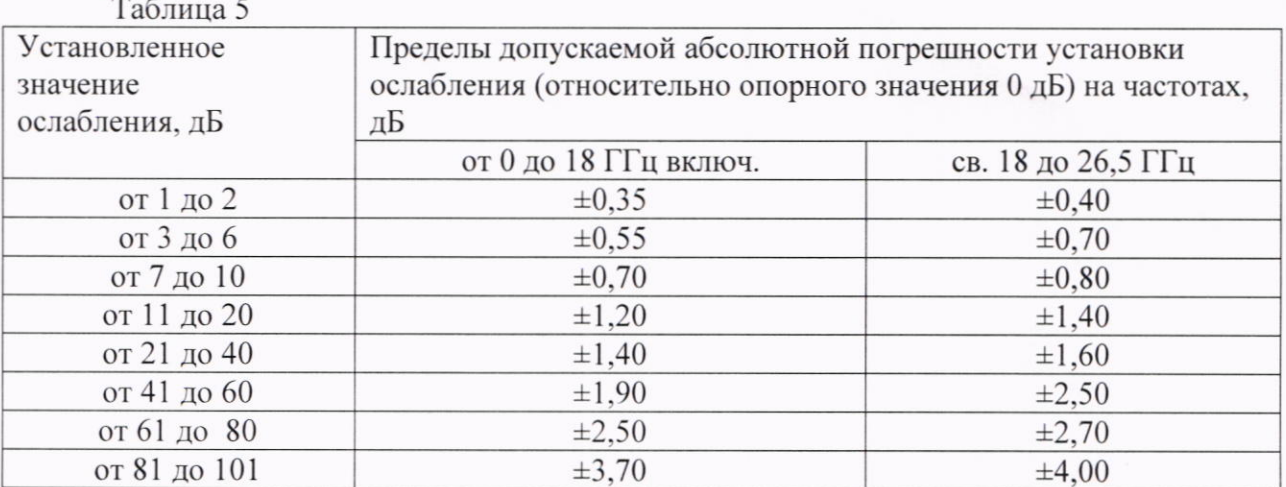

11.3 Критериями принятия специалистом, проводившим поверку, решения по подтверждению соответствия средства измерений метрологическим требованиям, установленным при утверждении типа, является обязательное выполнение всех процедур, перечисленных в разделах 8; 9; 10 и соответствие действительных значений метрологических характеристик аттенюаторов ступенчатых программируемых модульных Keysight M9168C требованиям, указанным в пунктах 11.1 - 11.2 данной методики поверки.

11.4 При получении отрицательных результатов по любой из процедур, перечисленных в разделах 8; 9; 10 или несоответствии действительных значений метрологических характеристик аттенюаторов ступенчатых программируемых модульных Keysight M9168C требованиям, указанным в пунктах 11.1 - 11.2 принимается решение о несоответствии средства измерений метрологическим требованиям, установленным при утверждении типа.

# 12 Оформление результатов поверки

12.1 Сведения о результатах проведенной поверки средства измерений в целях её подтверждения передаются в Федеральный информационный фонд по обеспечению

12.2 Свидетельство о поверке или извещение о непригодности к применению единства измерений. средства измерений выдаётся по заявлению владельцев средства измерений или лиц, представивших его в поверку. Свидетельство о поверке или извещение о непригодности к применению средства измерений должны быть оформлены в соответствии с требованиями действующих правовых нормативных документов.

При оформлении свидетельства о поверке знак поверки наносится на

свидетельство о поверке. 12.3 Требования к оформлению протокола поверки не предъявляются.

Начальник лаборатории № 441 ФБУ «Ростест-Москва»

С. Н. Голышак

Начальник сектора лаборатории № 441 ФБУ «Ростест-Москва»

А. С. Каледин